# SIMATIC NET DP/RS 232C Link

User Description Date 05/30/1997

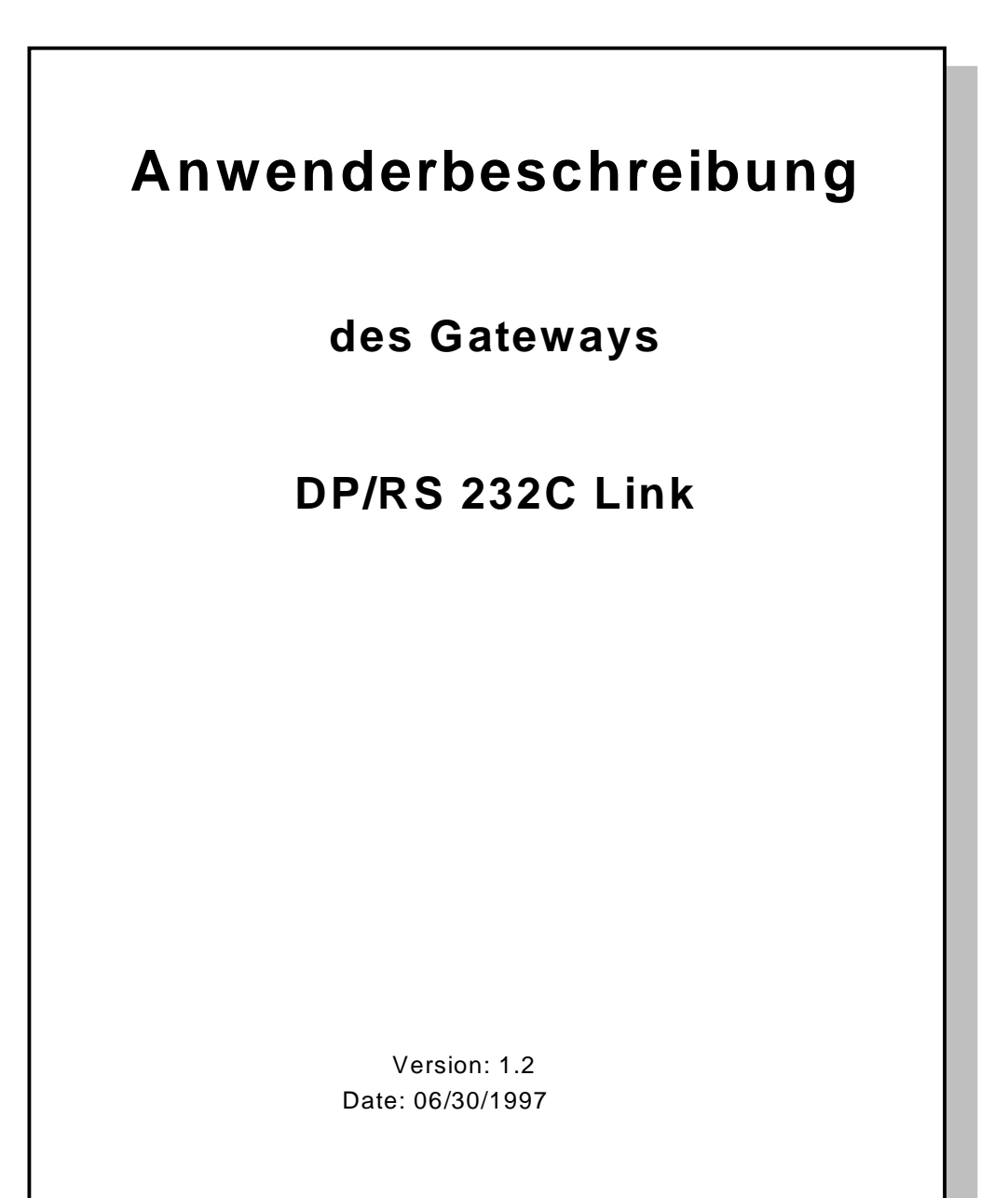

#### **Disclaimer of liability**

Although we have checked the contents of this publication for agreement with the actual hardware and software, responsibility for complete agreement cannot be accepted. The information in this document is reviewed at regular intervals and necessary corrections included in later releases. Your suggestions are welcome.

#### **Copyright**

Copyright (C) Siemens AG 1998. All rights reserved Passing on of this document, duplication, utilization and revelation of its contents is prohibited unless express permission is granted. Violations will be subject to damages. All rights reserved, particularly in the event a patent is granted or a utility model is registered.

Subject to change without prior notice

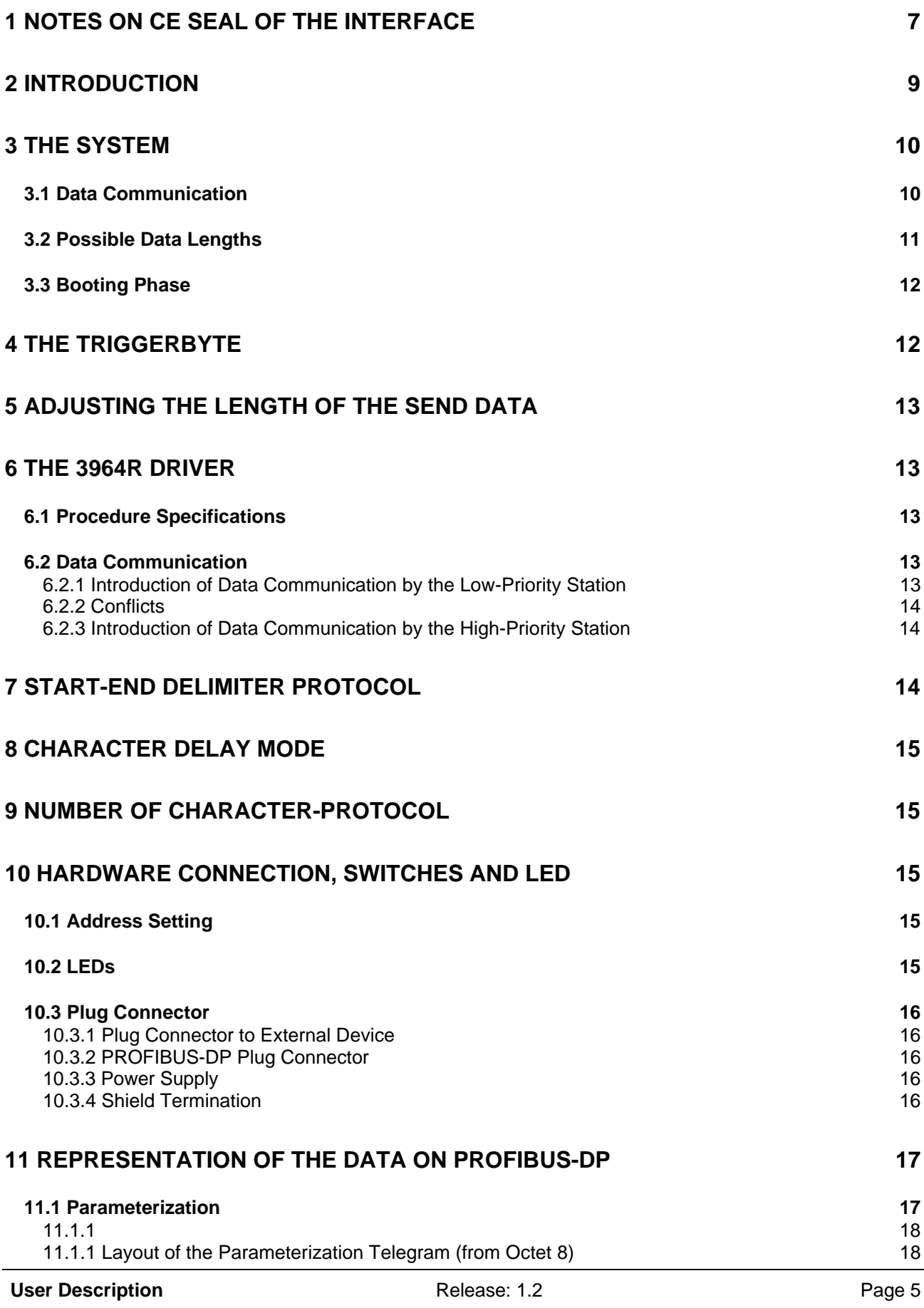

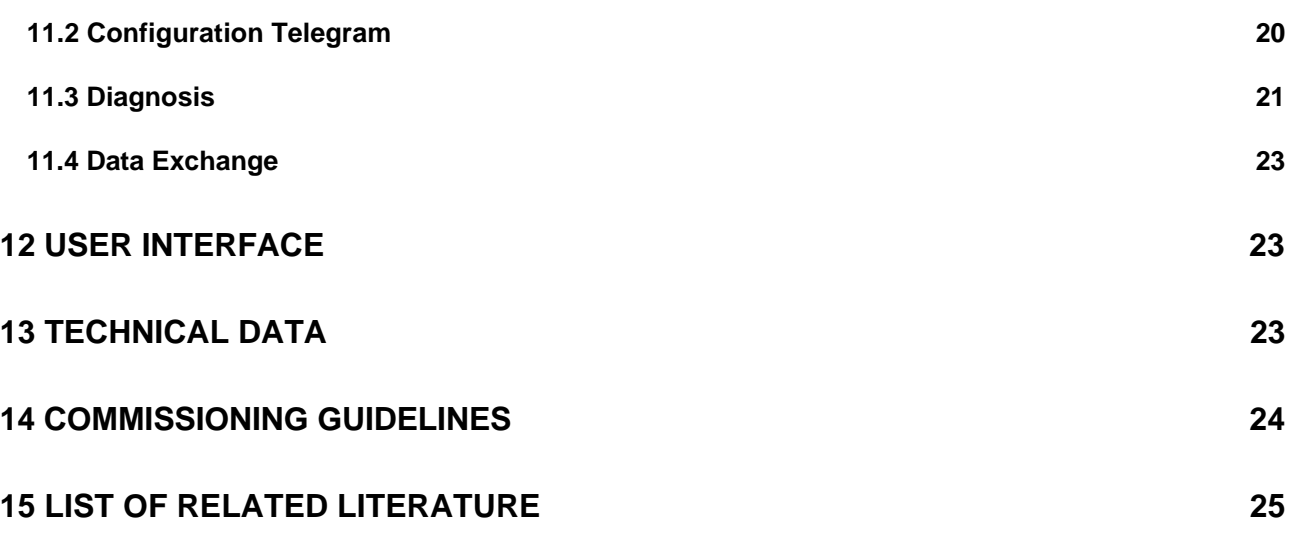

# **1 Notes on CE Seal of the Interface**

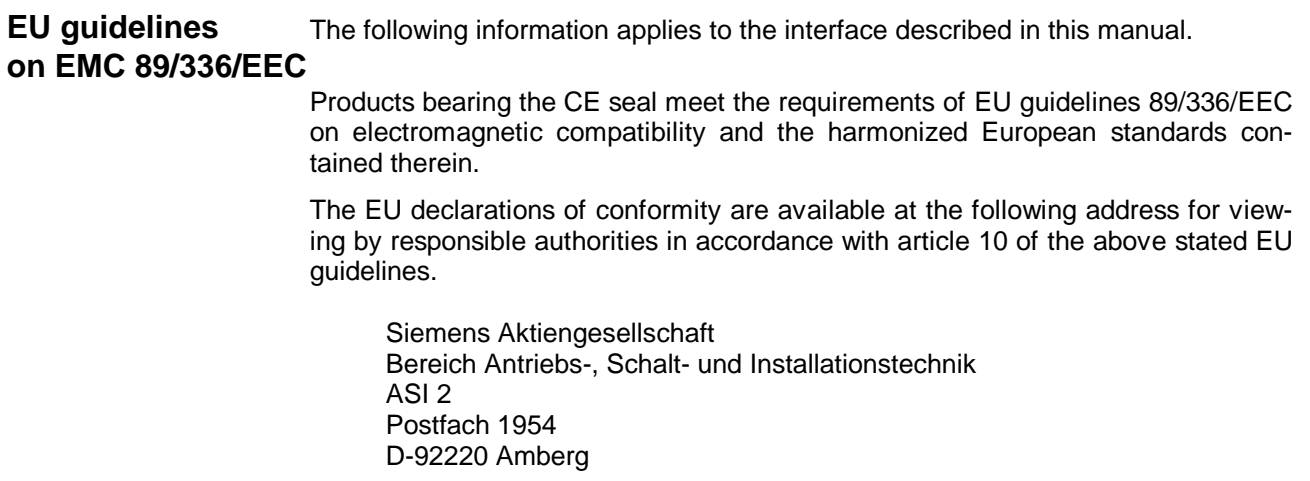

### **Application area** The interface modules are designed for use in industrial applications and meet the following requirements.

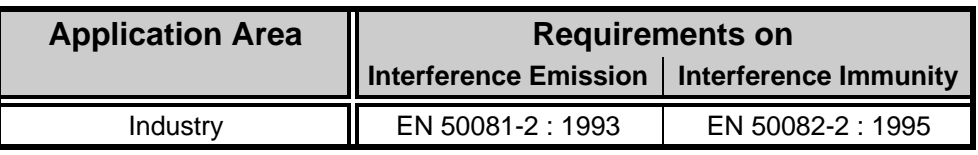

When individual approval is granted, the interface module can also be used in residential areas (e.g., residential, business and commercial zones and small businesses).

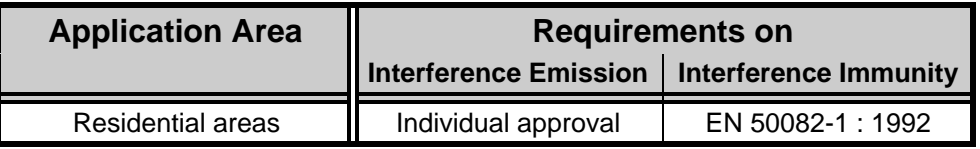

Individual approval must be obtained from an appropriate authority or inspection office. In Germany, this document can be obtained from the Bundesamt für Post und Telekommunikation and its branches.

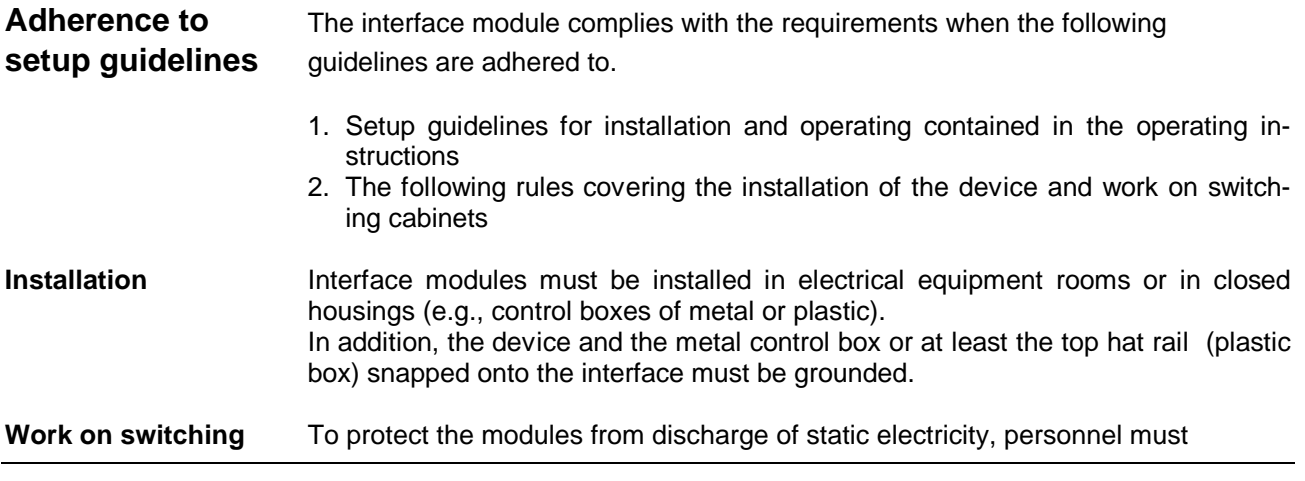

#### **User Description Contract Contract Contract Contract Contract Contract Contract Contract Contract Contract Contract Page 7**

**cabinets** discharge themselves electrostatically before opening the switching cabinets or control boxes.

# **Notes for the Manufacturer of Machines**

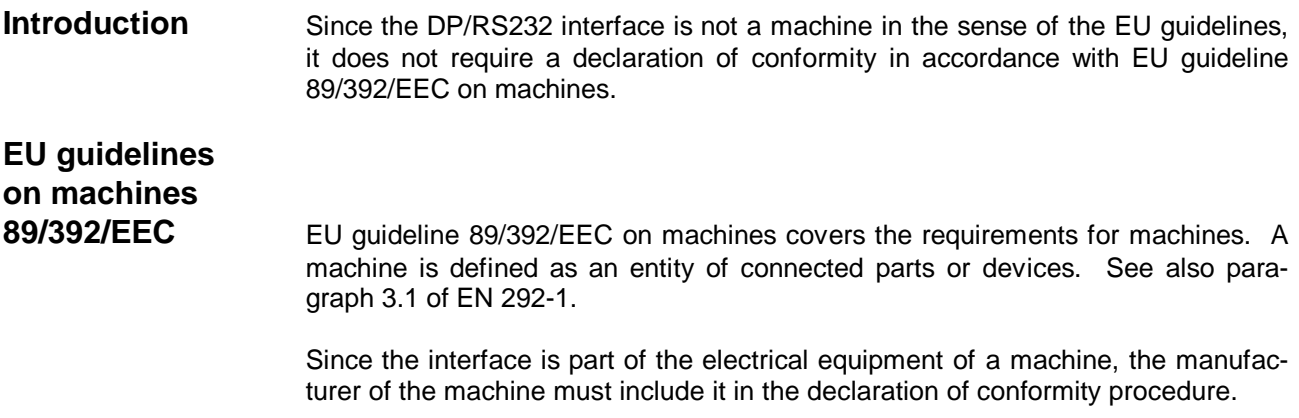

# **2 Introduction**

The DP/RS232 interface is used to adapt a serial interface on PROFIBUS-DP in accordance with EN 50 170. In this application, it is used as a gateway and operates as a PROFIBUS-DP slave. It can be operated by any standard master. Two transmission procedures are supported by the serial interface.

- The 3964R procedure widely used by Siemens devices
- A free ASCII protocol with control over Character delay time, Start / End delimiter or constant data length

These two procedures cover the great majority of applications.

The interface consists of the following primary hardware components.

- Floating RS 485 interface to PROFIBUS DP
- SPC3 PROFIBUS ASIC
- 80 C 32 micro-processor
- RAM and EPROM
- Serial interface to the externally connected device

### **PROFIBUSmaster**

## Configuring with COM PROFIBUS

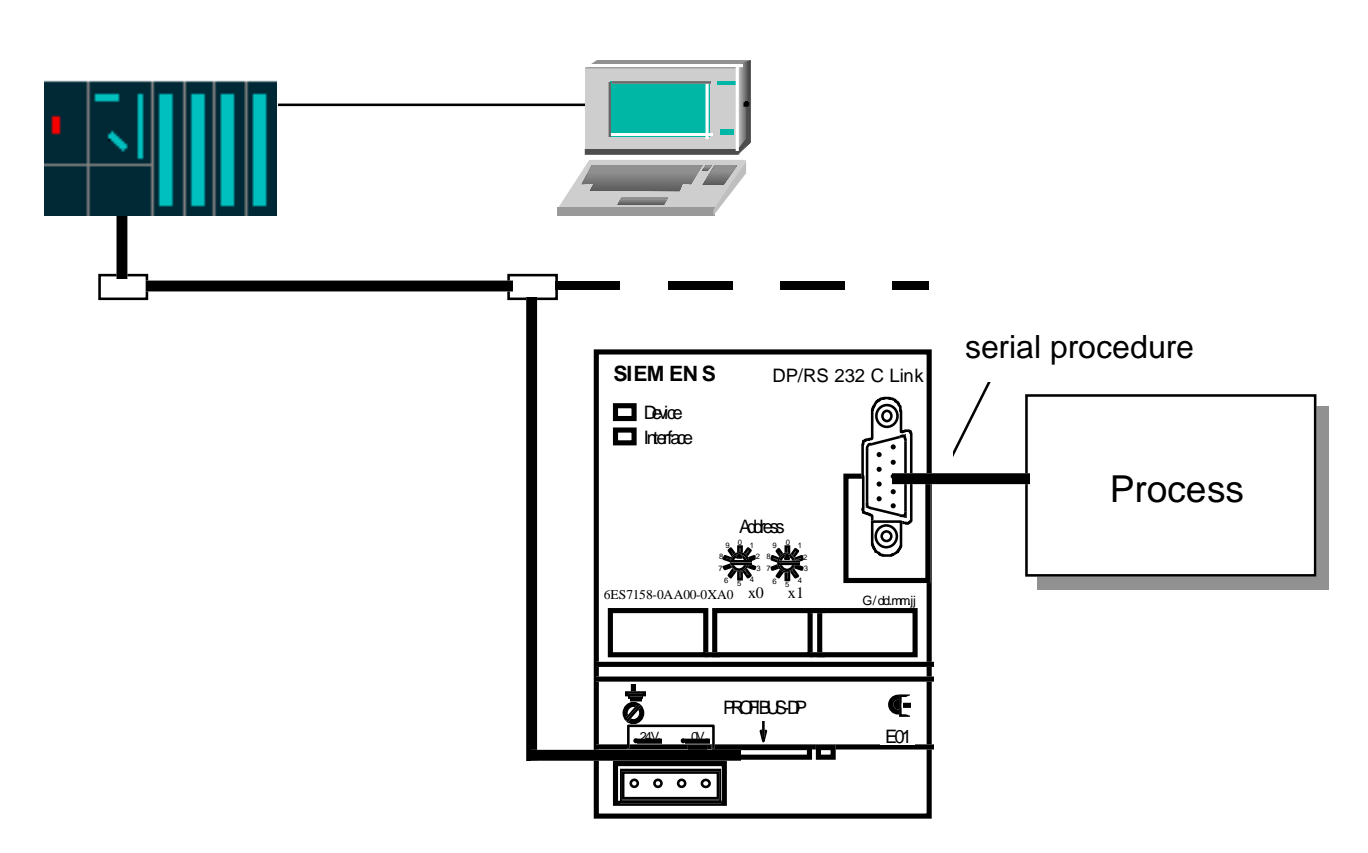

**Figure 1: Overview**

# **3 The System**

## **3.1 Data Communication**

The PROFIBUS master sends the output data cyclically to the gateway. The gateway compares the data received from the master with the previous telegram. When changes are detected, the gateway sends the data to the external device in accordance with the selected procedure. When no changes are detected, the telegram is not sent to the external device (i.e., each telegram is only sent once to the external device). The external device responds in accordance with procedure conventions. The gateway always sends the data received from the external device to the master without changes.

The gateway writes the data received from the external device in the internal RAM of the SPC3. The updated data are transferred during the next polling cycle with the gateway.

 **All data are transferred in both directions by the gateway with consistency. The maximum length of consistent data must be adhered to during data communication between the master and the CPU. This is usually dependent on the master interface and CPU being used.**

Construction of data:

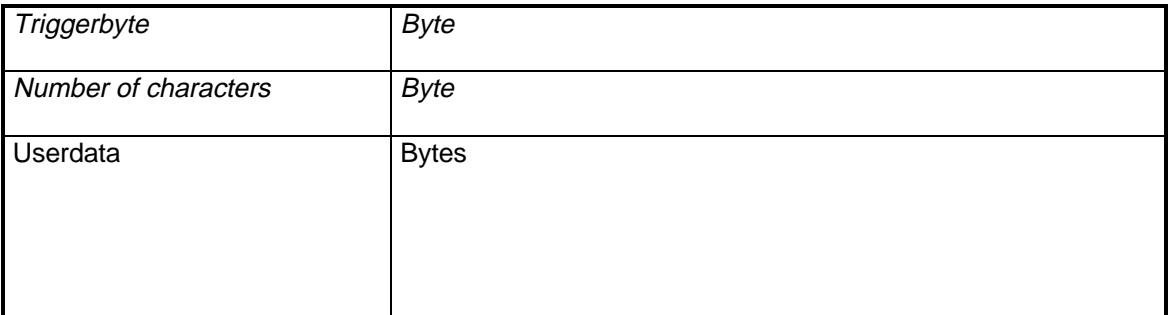

Triggerbyte and Number of characters are only present when the corresponding flag is set.

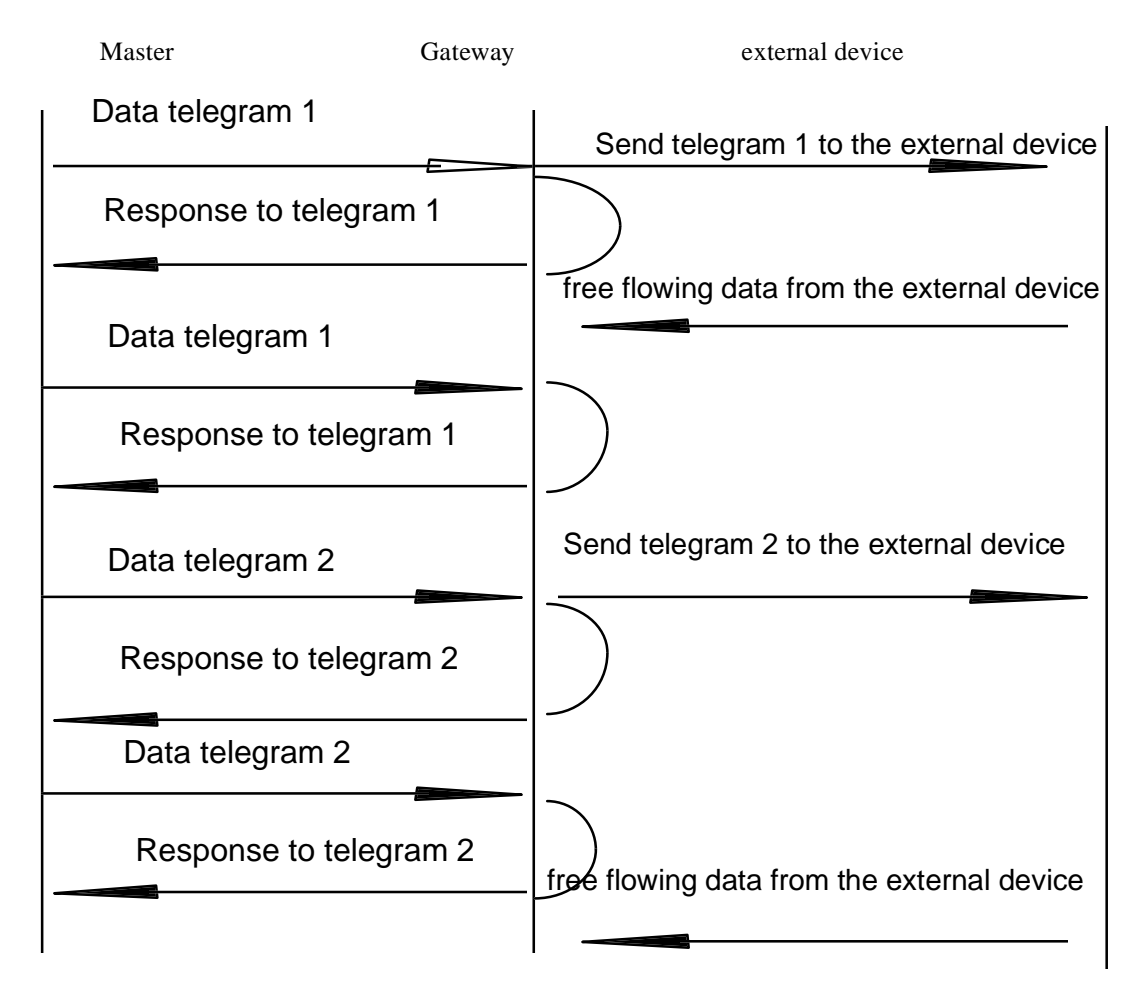

**Figure 2: Data communication**

## **3.2 Possible Data Lengths**

The following table shows the maximum data which can be transferred. To transfer the data with consistency, one or more buffers have been set up on the SPC3 for each service. The number of buffers required by the SPC3 for this service is indicated in parentheses.

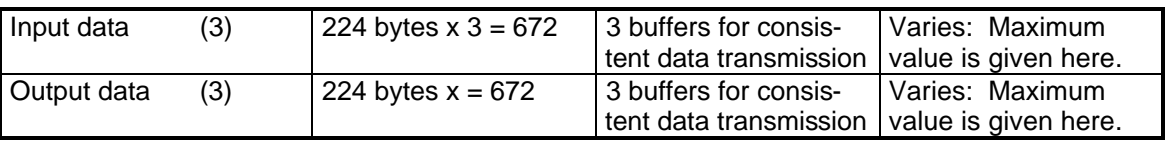

**User Description Contract Contract Contract Contract Contract Release: 1.2 Contract Page 11 Page 11 Page 11 Page 11 Page 11 Page 11 Page 11 Page 11 Page 11 Page 11 Page 11 Page 11 Page 11 Page 11 Page 11 Page 11 Page 11** 

Copyright (C) Siemens AG 1998. All rights reserved. 06/97

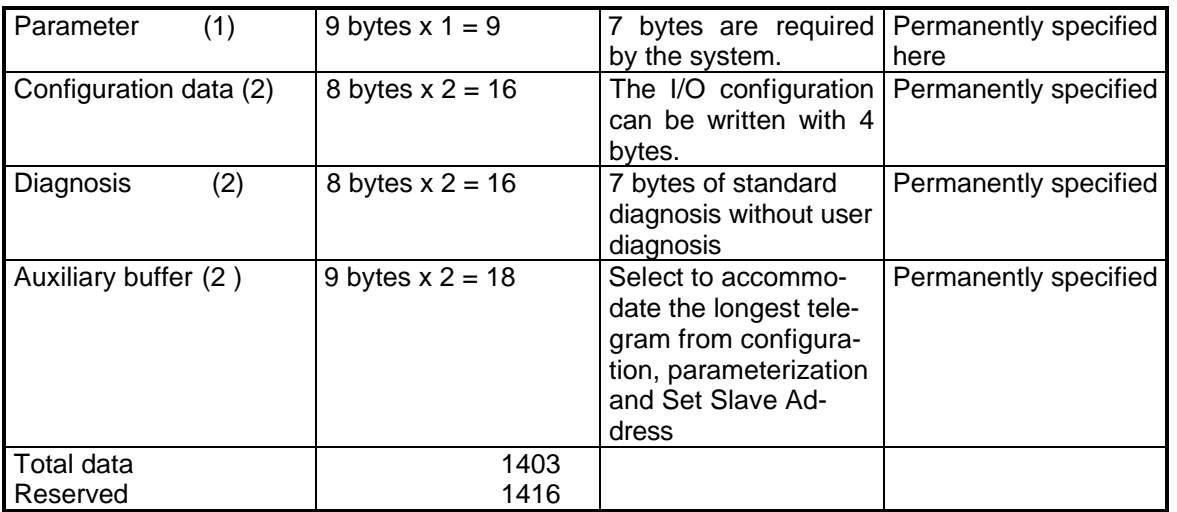

The sum of all buffers on the SPC3 may not exceed 1472 bytes modulo 8 since each buffer starts at an 8 byte boundary.

## **3.3 Booting Phase**

During the booting phase, the master parameterizes and configures the gateway. Data communication with the external device is not started until the booting phase has been concluded successfully.

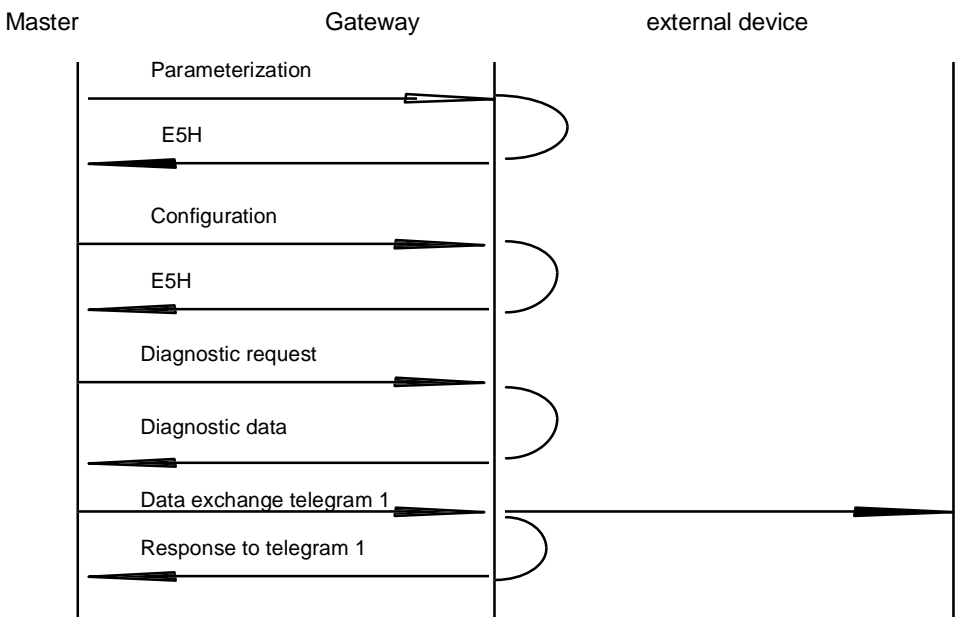

**Figure 3: Booting phase**

# **4 The Triggerbyte**

As the data transmission on PROFIBUS is done cyclically the gateway has to recognize when new data should be transferred via the serial interface. Normally this is done by comparing the internal data with the new received data from PROFIBUS. In some cases this procedure doesn´t work, f.e. when the same data should be send twice or more. The user can influence this behaviour by adjusting the triggerbyte..In this mode the data is only send when the triggerbyte changes.

In the normal mode the program in the gateway cannot detect whether the gateway has received several same telegrams. But when the trigger byte mode is switched on the gateway increments the triggerbyte at anytime it has received a new telegram. When the trigger byte mode is switched on it is always the first byte in the data unit.

If the Send-Ready-Trigger is used, the lower 7 bits of the Triggerbytes in the input-data is used like described above However the MSB toggles each time a send-telegram has finished.

# **5 Adjusting the Length of the Send Data**

The meaning of one bit in the flags register is to tell the fuser programm in the gateway whether the length of the data to be send is included in the data unit. The gateway will only send as much data as it is defined. This mode only makes sense in combination with the trigger byte. In the receive direction the gateway stores the number of received characters in this byte.

# **6 The 3964R Driver**

The 3964 driver package is used to transfer data between 2 serial devices. To resolve initialization conflicts, one partner must have high priority and the other low priority.

The interface consists of 3 parts.

- The initialization part
- The cyclical part
- The functions in the interrupt handlers

#### **6.1 Procedure Specifications**

The telegram format is described below.

- STX, data, DLE, ETX, BCC (1 start bit, 8 data bits, 1 stop bit, even parity)
- The received user data are transferred in both directions without changes (i.e., transparent).
- Data blocking is not provided.
- The user data length is restricted to 224 bytes per telegram.
- Communication is always performed between high and low-priority communication partners.

#### **6.2 Data Communication**

#### **6.2.1 Introduction of Data Communication by the Low-Priority Station**

When the low-priority station receives an STX in response to an STX, it interrupts its request to send, assumes receiving mode, and acknowledges the received STX with DLE.

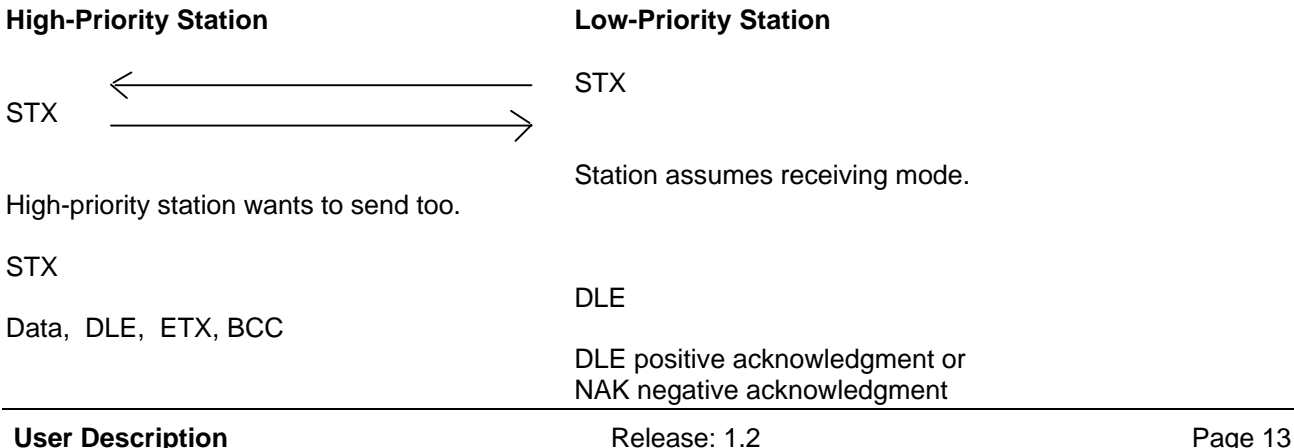

A DLE in the data string is doubled and included in the checksum. BCC is calculated from the XOR linking of all characters.

#### **6.2.2 Conflicts**

#### 6.2.2.1 Monitoring Times

tq = Acknowledgment monitoring time (2 sec)

The acknowledgment monitoring time is started after the STX control character is sent. When a positive acknowledgment is not received during the acknowledgment monitoring time, the job is repeated a maximum of 2 times. When the job could not be concluded positively despite 2 retries, the high-priority device attempts to contact the low-priority station by sending the STX control character. The cycle corresponds to tq.

tz = Character monitoring time ( 200 msec)

When the 3964R driver receives data, it monitors the arrival of the individual characters during time tz. When no character is received during the monitoring time, the procedure concludes the transmission. An acknowledgment is not sent to the other station.

#### 6.2.2.2 Retries

When acknowledgment is negative or the time is exceeded, a telegram sent by the high-priority station is repeated twice.

#### **6.2.3 Introduction of Data Communication by the High-Priority Station**

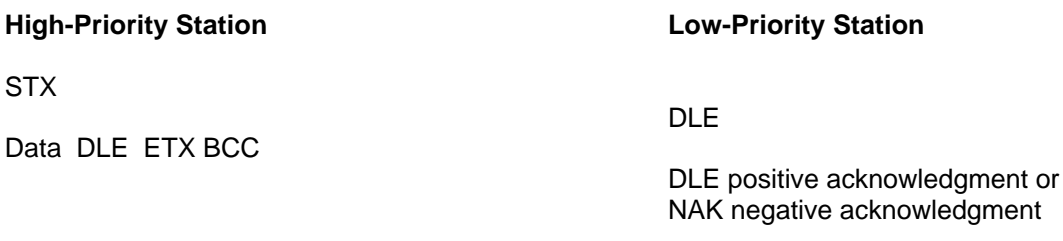

When acknowledgment is negative or the time is exceeded, a telegram sent by the external device is repeated twice.

## **7 Start-End Delimiter Protocol**

Protocol: (< Start delimiter>), Net data, < End delimiter> (< 2nd End delimiter>)

The character in brackets are optional.

The Start-End delimiter are transmitted transparently that means they have to be sttored iin the send buffer by the user.

Receive direction:

When the start delimiter is switched on the gateway sxnchronises the gateway with this character. If not the gateway stores the next received character in the receive buffer. The telegram ends when the end delimiter is recognized.

send direction:

When the flag 'length byte' is set the required length is transmitted. If not the data is transmitted until the end delimiter is detected. The maximum data that can be transmitted always corresponds to the adjusted length in th configuration telegram.

## **8 Character Delay Mode**

no protocol

Receive direction:

The received data are stored in the send buffer until the character delay time has run out. This time monitoring is adjusted in the parameterization telegram.

send direction:

The data is transmitted transparently.

## **9 Number of Character-Protocol**

The data are transferred transparently without time monitoring. The user specifies the data for the master. When changes are detected, these data are sent to the external device without monitoring. A response from the external device is also sent to the master unchanged. Any desired security mechanisms for user data must be provided by the user.

# **10 Hardware Connection, Switches and LED**

### **10.1 Address Setting**

The PROFIBUS address must be set with the two rotary type switches accessible on the front plate. The tens position of the address is set with rotary switch x10. The ones position is set with rotary switch x1.

### **Caution**

The address 99 is reserved for test purposes. The black dot indicates the respective switch position. The slit on the switch is vertical to the dot.

### **10.2 LEDs**

Two LEDs on the front plate show the current state of the device.

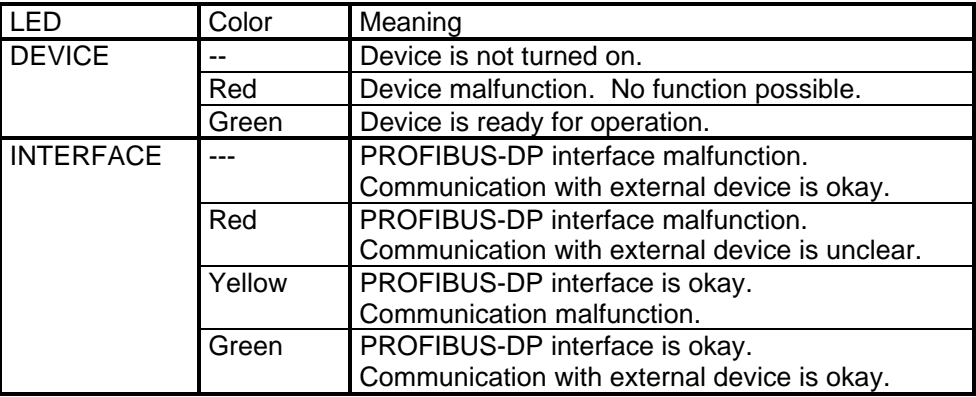

## **10.3 Plug Connector**

#### **10.3.1 Plug Connector to External Device**

The connection cable to the external device must be plugged into the plug connector accessible on the front plate.

#### Pin assignment (9-pin sub D male connector)

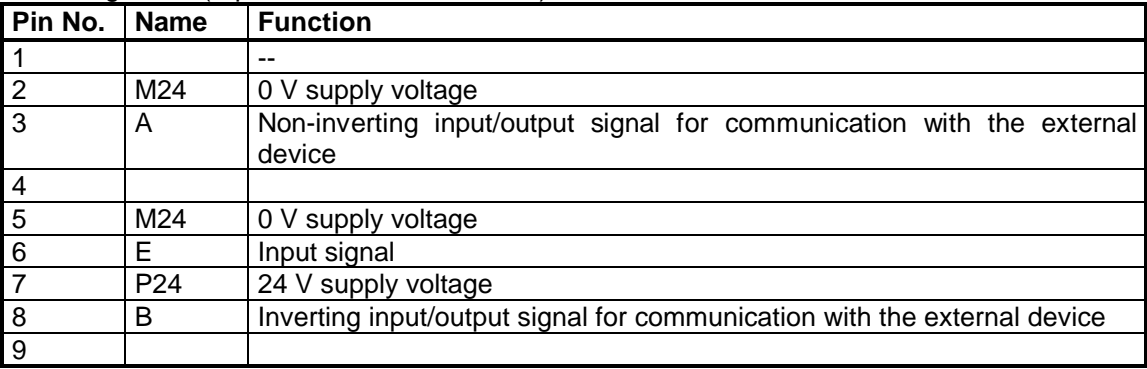

#### **10.3.2 PROFIBUS-DP Plug Connector**

The plug connector (labeled PROFIBUS-DP) for connection to PROFIBUS is located on the underside of the device.

#### Pin assignment (9-pin sub D female connector)

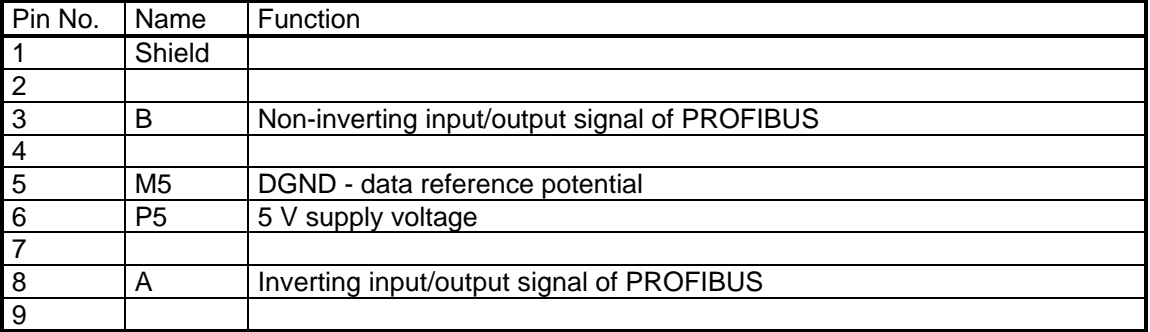

#### **10.3.3 Power Supply**

The device must be supplied with 24 V via a 4-pin, plug-in, screw-type terminal. The 24 V supply can be looped through.

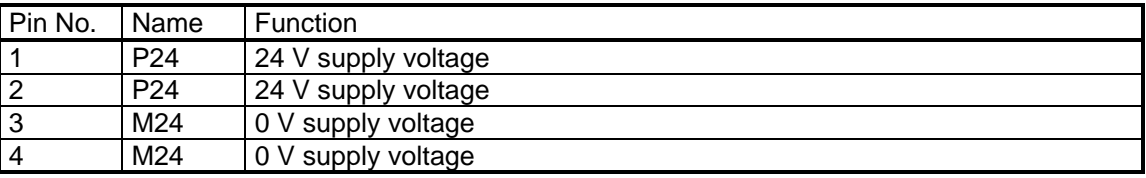

#### **10.3.4 Shield Termination**

The shield signal for the electronic circuit is connected to the top hat rail with the shied plate. For reasons of interference immunity, the shield signal for the cable shield is not connected to the shield signal of the electronic circuit. It must be applied to the screw terminal on the front plate.

# **11 Representation of the Data on PROFIBUS-DP**

All standard PROFIBUS-DP masters can exchange data with the gateway. The data structure permits very simple master interfaces to be used.

## **11.1 Parameterization**

The master uses the parameterization telegram to identify itself to the slave and specify the mode which the slave is to use.

The following parameterization capabilities are standard.

- The slave operates with/without the watchdog. This is required for security reasons to determine whether a master is still active.
- Specification of the TSDR (i.e., minimum time before which a slave cannot respond after adherence to the bus quiet time)
- Freeze/sync mode (e.g., for drives and counters)
- DP slave is/is not enabled for other masters.
- Specification of a group allocation for global control telegrams. Each bit stands for one group.
- Master address for clear identification
- User-related parameters (e.g., reaction when master assumes clear state)

#### **11.1.1 Layout of the Parameterization Telegram (from Octet 8)**

In most cases the user constructs the parameterization telegram by using a commissioning tool ( for example COM PROFIBUS)

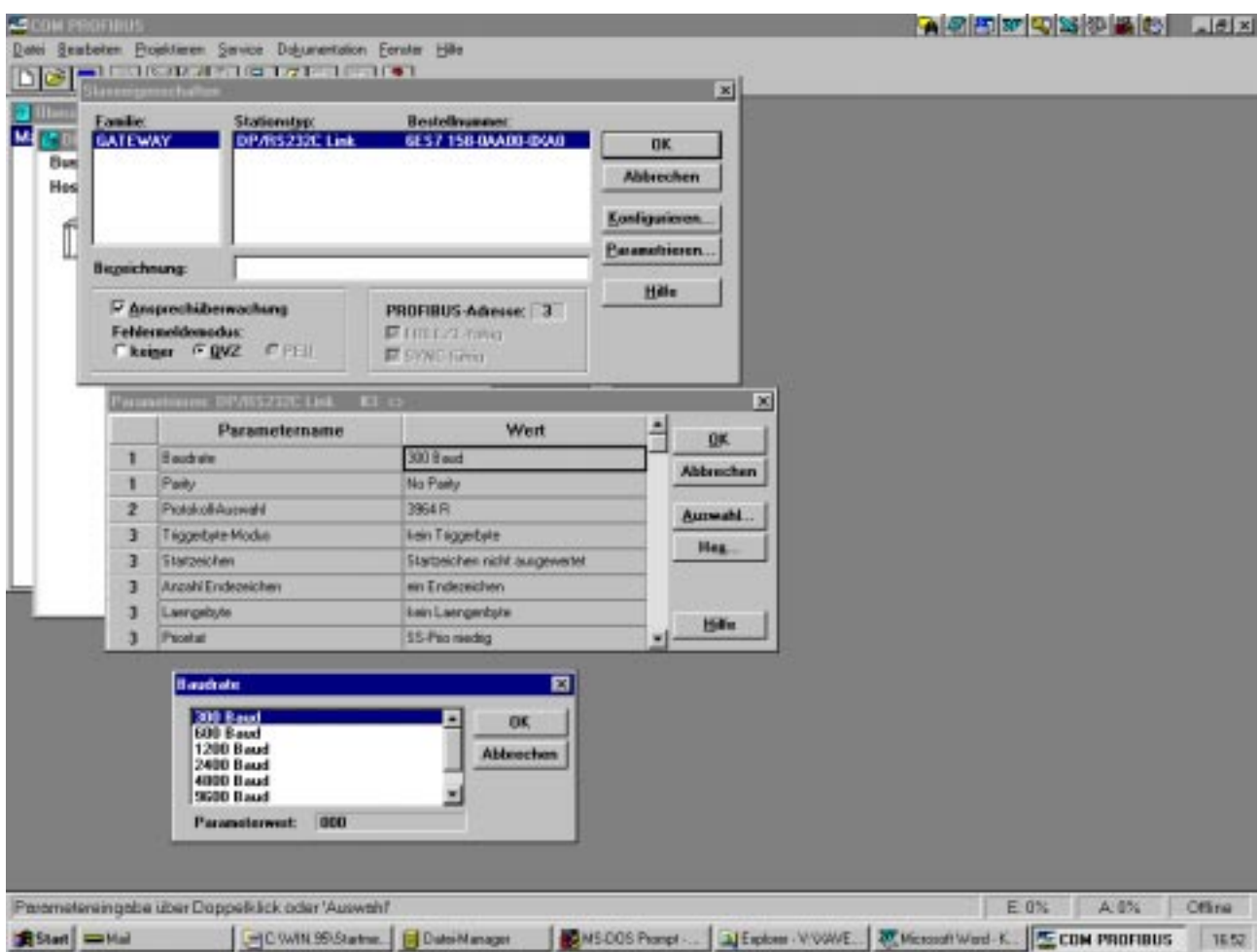

If this methode is not possible the user data of the parameterization telegram is shown here.

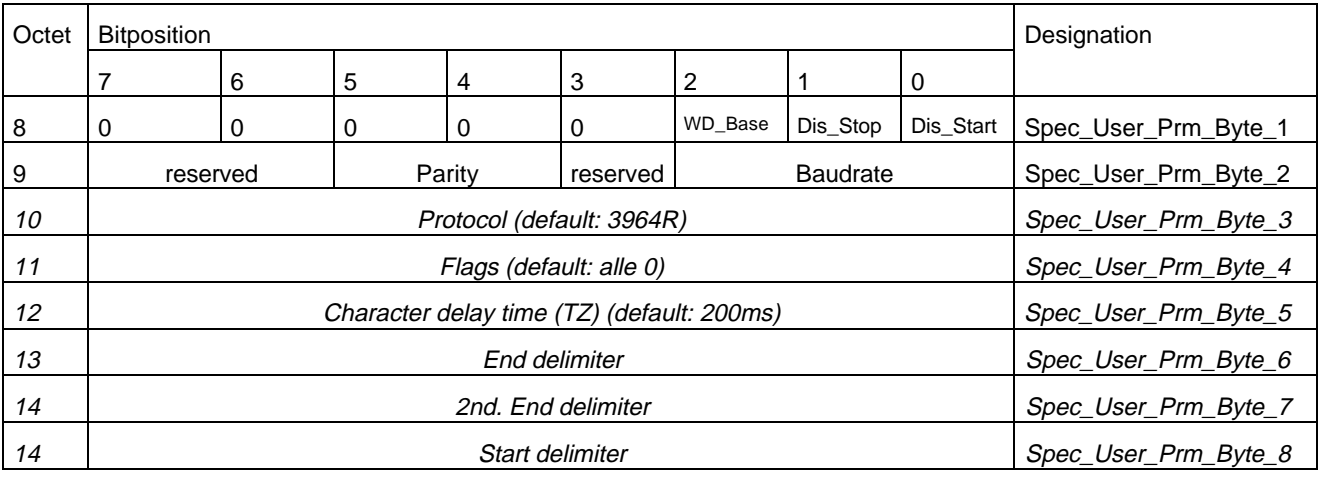

**Byte 8: Spec\_User\_Prm\_Byte\_1**

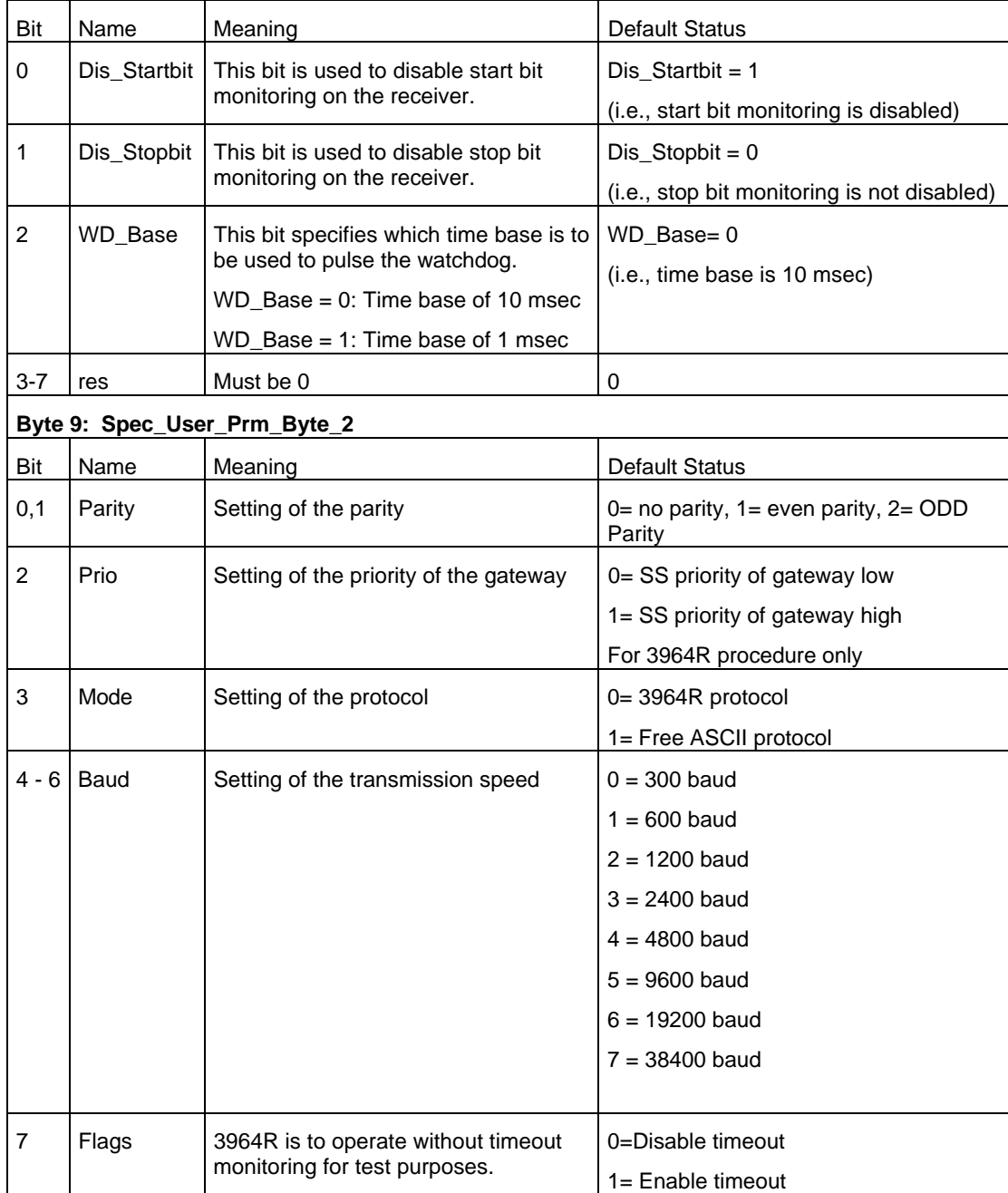

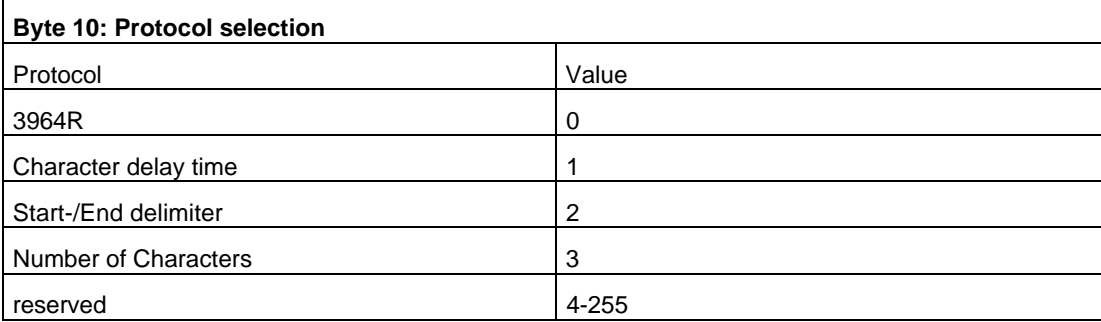

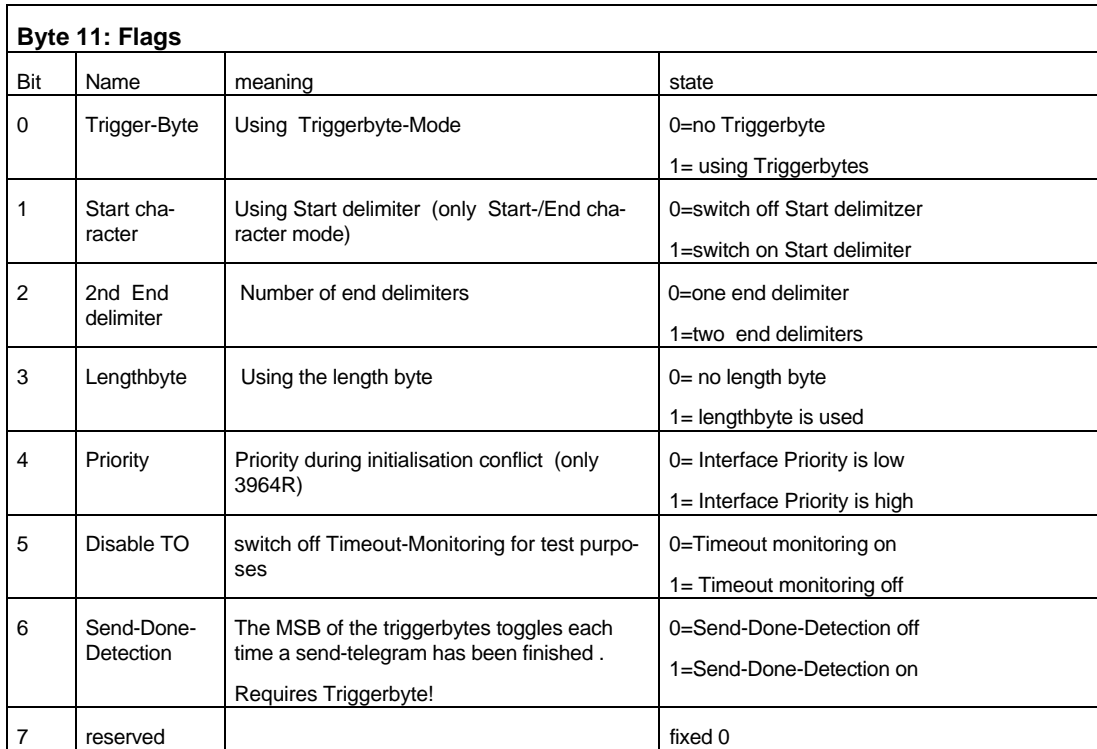

#### **Byte 12: Character delay time**

Character delay time 10 ms. valid range: 2 - 255 (20ms up to 2,55s)

#### **Byte 13: End delimiter**

1. character of the end delimiter

#### **Byte 14: 2nd . End delimiter**

2. character of the end delimiter

#### **Byte 15: Start delimiter**

character of the start delimiter

The response of a slave to a parameterization telegram is E5H (i.e., short acknowledge). The slave does not indicate an erroneous parameterization until the master sends a diagnostic request later. In this case, the gateway does not begin data communication.

**\*)** The time base for the watchdog time is specified as 10 msec in octets 2 and 3. One octet should at least contain the value 2 as the time base, and the other octet should at least contain the value 1 to ensure that the watchdog time does not immediately expire. Due to 12 Mbaud technology, a time base of 1 msec is specified for some ASICs in the user parameters.

### **11.2 Configuration Telegram**

After parameterization, the master must send a configuration telegram to the appropriate slave. After receiving the configuration telegram, the slave compares the sent configuration with the stored configuration.

Up to 16 bytes or words can be written in an octet of the data unit (i.e., DU). Inputs and outputs with the same format can be combined in one octet. Otherwise, use as many octets as you have bytes/words which cannot be combined in one octet.

The acknowledgment of a configuration telegram is E5H. If the slave detects differences from the entries in the GSD file, it reports the incorrect configuration to the master when a diagnosis is requested later. In this case, the slave is not ready for user data communication.

Configuration telegram

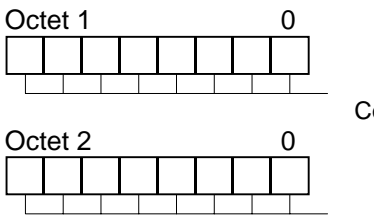

Configuration byte 1

Configuration byte x Layout of an octet in the configuration telegram:

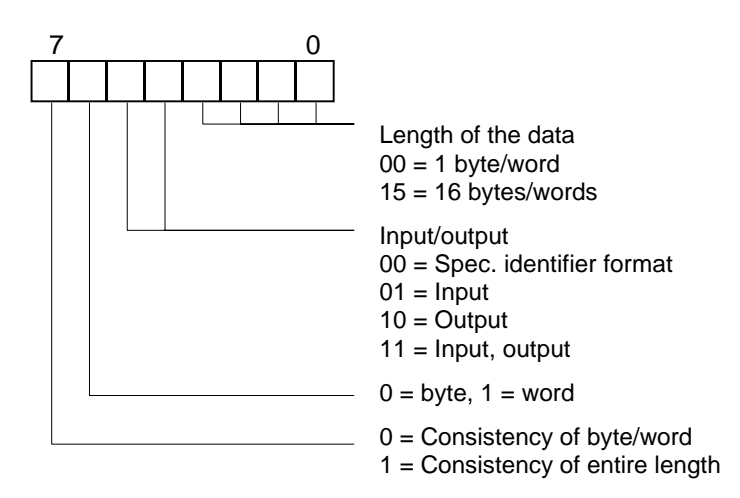

When the current configuration is unknown to a class-2 master, the master can read the configuration of the slave with "Get Cfg" and then send it to the slave for checking. This service is particularly useful for modular systems.

## **11.3 Diagnosis**

Diagnostic data are high-priority data. The gateway generates an external diagnosis when the connection to the external device is faulty.

#### **Representation of the messages in the external diagnostic byte:**

The diagnostic information of a DP slave consists of 6 bytes of diagnostic information and any user-related diagnostic information.

#### **Telegram for request for diagnosis:**

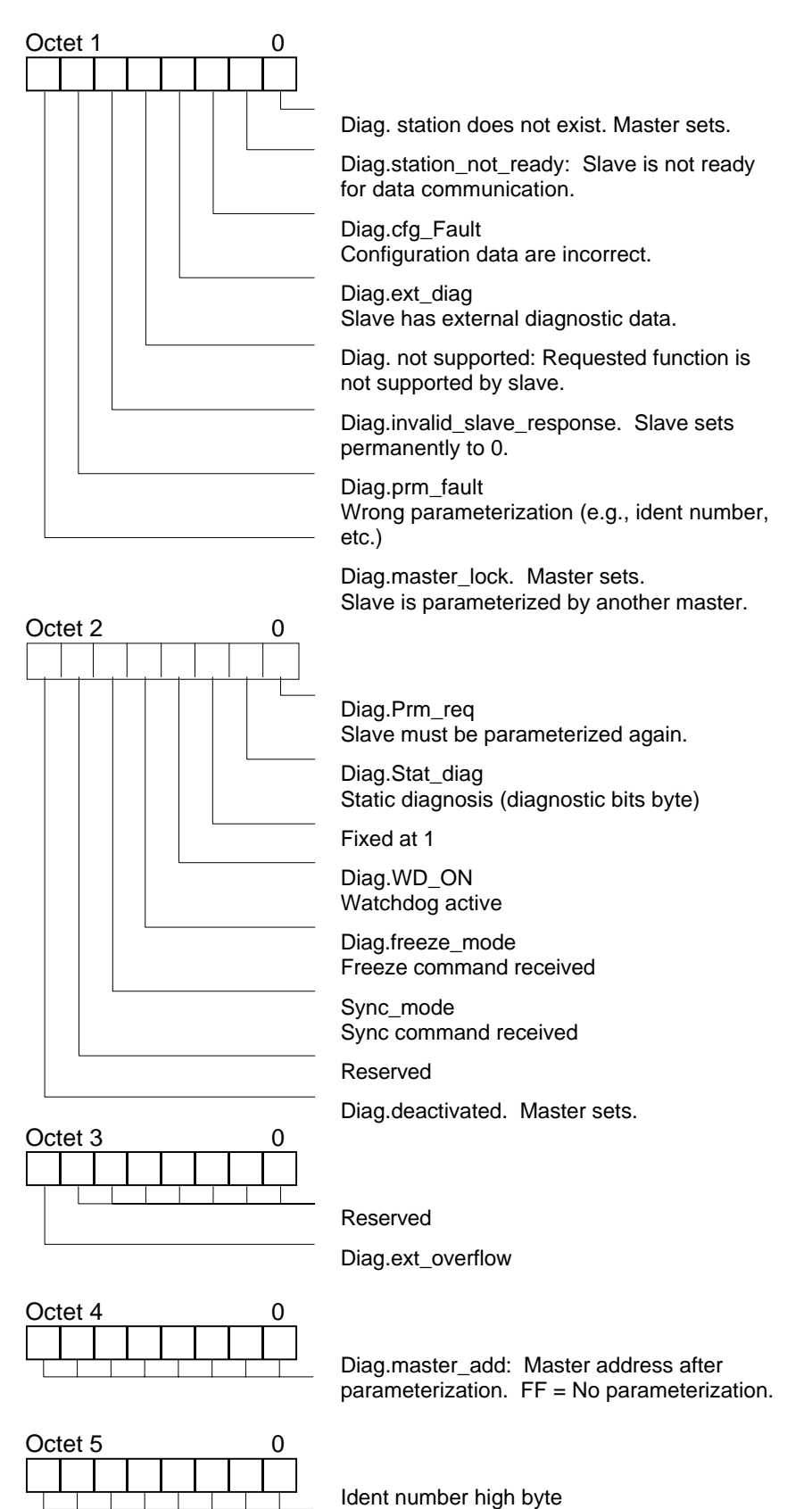

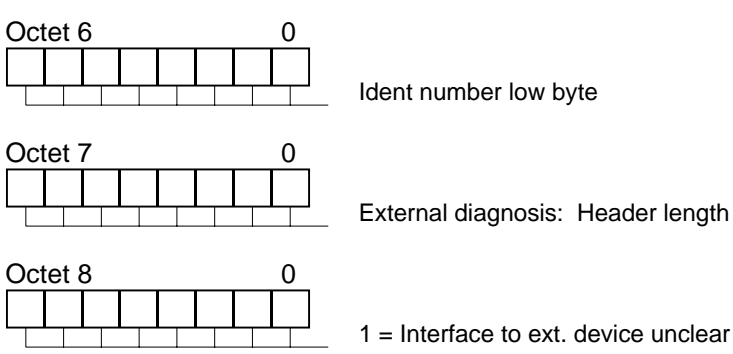

1 = Interface to ext. device unclear

## **11.4 Data Exchange**

After the master recognized the state for data exchange the master only sends telegrams for data exchange. The received input and output data is either stored in the dedicated area in the master or the user program has to handle the data by using Function blocks.

# **12 User Interface**

To operate an external device, the user must enter the maximum amount of user data to be transferred in both directions in the GSD file. If the lengths of the individual telegrams differ, the remaining positions of the telegram must be filled with zeros.

# **13 Technical Data**

### **General**

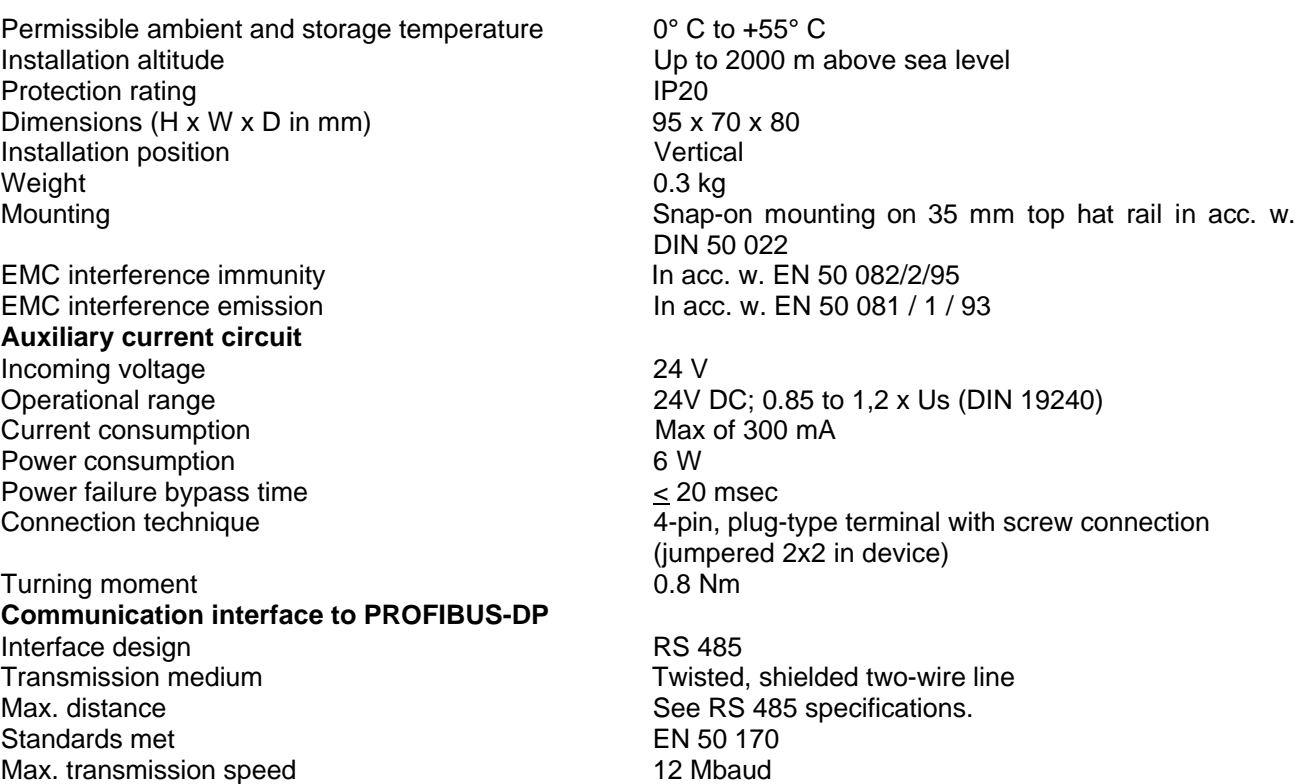

#### **User Description Contract Contract Contract Contract Release: 1.2 Contract Contract Page 23 Page 23 Contract Page 23 Page 23 Contract Page 23 Contract Page 23 Contract Page 23 Contract Page 23 Contract Page 24 Contract**

Addressing Via two rotary-type switches ( 0 to 99 decimal )

**Communication interface to external device** Interface design RS 232 Connection technique 9-pin sub D socket Distance to connection of external device See RS 232 specifications. Max. transmission speed 38.4 kbaud

# **14 Commissioning Guidelines**

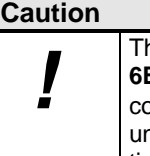

**1** The DP/RS232C interface (MLFB:<br> **6ES7158-0AA00-XA0**) may only be<br>
commissioned by trained personnel ommissioned by trained personnel nder observance of safety regulations.

## **Components**

The following components are required to commission the DP/RS232C Link interface.

- DP/RS232C Link interface
- Connection cable from the DP/ RS232C Link interface to the process
- Connection plug for connection of PROFIBUS to the interface
- PROFIBUS cable. (This cable has usually already been installed on site.)
- 24 V DC voltage supply (DIN 19240)
- Floppy disk with type or GSD file and operating instructions (enclosed with the interface)
- Configuration tool for the PROFIBUS master (COM PROFIBUS for Siemens master)

## **Mounting**

The DP/RS232C Link interface has a protection rating of IP20 and can be installed in the switching cabinet. The device is designed to be snapped onto a 35-mm top hat rail.

1

## **Commissioning**

To ensure correct operation of the interface, performance of the following commissioning steps is mandatory.

- Set PROFIBUS address
	- Use the two rotary-type switches labeled "**Address**" on the front of the interface to set the PROFIBUS address. Use the rotary switch labeled "**x10**" to set the tens position and the rotary switch labeled "**x1**" to set the ones position.

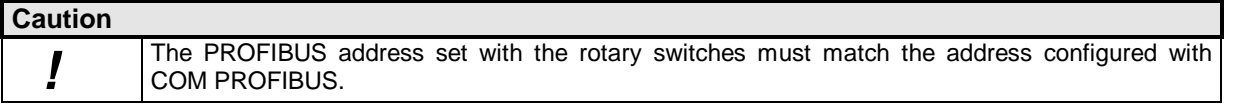

- PROFIBUS connection
	- Connect the device to the PROFIBUS on the interface labeled **"PROFIBUS-DP"**.
	- Process device connection
	- Connect the process device to the interface labeled **"RS232C"**.
	- $\Rightarrow$  Read the operating instructions for commissioning the process device.
- Supply voltage connection
	- $\Rightarrow$  Connect the 24 V direct current to the terminals provided for this purpose.
- Shield connection
	- $\Rightarrow$  Connect the protective conductor to the terminals provided for this purpose.
- $\Rightarrow$  Ground the top hat rail on which the interface was snapped on.
- Configuration with COM PROFIBUS

**SIEMENS** / RS232C Link  $\Box$  Device Interface RS2 32 C Address 0 1 <sup>9</sup> <sup>0</sup> <sup>1</sup> 8 8 7 7 <sup>5</sup> 4 6 <sup>5</sup> 4 6 6ES7158-0AA00-0XA0 x1  $0 \times 1$ ৰাগ 31456 ſ **GRANDED F**  $\epsilon$ PROFIBUS-DP  $24V$  OV me त्वै 'ৰ্ষ্টে'ৰে ৰে

- $\Rightarrow$  To configure, use COM PROFIBUS (for Siemens devices) or another configuration tool suitable for the PROFIBUS master you are using. The required GSD file has already been defined.
- $\Rightarrow$  If the required GSD file was not included with your configuration tool, copy this file from the included floppy disk or download it from mailbox no. ++ 49 911 73 79 72.

# **15 List of Related Literature**

For a quick and intensive introduction to the subject of PROFIBUS-DP and how the available ASICs operate, we recommend "The Rapid Way to PROFIBUS-DP" by Manfred Popp. The book is available from the PROFIBUS User Organization under order no. 4.071.

Address: PROFIBUS Nutzerorganisation e.V. Haid-und-Neu-Str. 7 76131 Karlsruhe Tel: 0721 9658 590